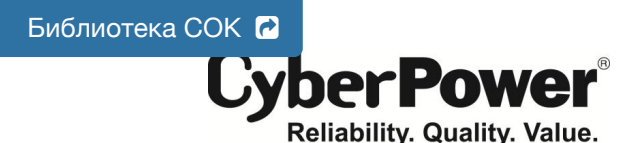

# **PR750ELCD** РУКОВОДСТВО ПОЛЬЗОВАТЕЛЯ

#### **ТЕХНИКА БЕЗОПАСНОСТИ**

В этом руководстве содержатся важные инструкции по технике безопасности. Внимательно прочтите эти инструкции перед установкой и следуйте им в процессе эксплуатации источника бесперебойного питания  $(145)$ 

**ВНИМАНИЕ!** Устройство должно быть подключено к розетке имеющей заземление. **Не подключайте ИБП к розетке без заземления**. Если вы хотите отсоединить ИБП от розетки электропитания, сначала выключите ИБП.

**ВНИМАНИЕ! ЗАПРЕЩАЕТСЯ ИСПОЛЬЗОВАТЬ ВМЕСТЕ С МЕДИЦИНСКИМ ОБОРУДОВАНИЕМ ИЛИ ОБОРУДОВАНИЕМ ЖИЗНЕОБЕСПЕЧЕНИЯ!** 

**ВНИМАНИЕ!** Не прикасайтесь к токоведущим частям аккумулятора, они могут быть под напряжении даже

при выключенном электропитании. **ВНИМАНИЕ!** Во избежание риска возгорания или поражения электрическим током, установите ИБП в

помещении с допустимым диапазоном температуры и влажности (см. спецификацию).<br>**ВНИМАНИЕ!** Для снижения риска поражения электрическим током не снимайте крышку ИБП, за<br>исключением обслуживания аккумулятора. Внутри нет детал

пользователем. **ВНИМАНИЕ!** Во избежание поражения электрическим током, перед обслуживанием аккумуляторной батареи или установкой компонентов, выключите устройство и отсоедините его от источника

электроэнергии. **ВНИМАНИЕ**! **НЕ ИСПОЛЬЗОВАТЬ ДЛЯ АКВАРИУМОВ ИЛИ ВБЛИЗИ НИХ!** Для уменьшения риска возгорания, не используйте с/или около аквариумов. Конденсат от аквариума может прийти в контакт с<br>металлом электрических компонентов ИБП и вызвать короткое замыкание.

**ВНИМАНИЕ! НЕ ИСПОЛЬЗУЙТЕ ИБП ПРИ ТРАНСПОРТИРОВКЕ!** Для снижения риска возгорания или поражения электрическим током не используйте ИБП при транспортировке на самолетах или кораблях. Эффект удара или вибрации, а также влажная среда в ходе перевозки может привести к короткому

замыканию и выходу устройства из строя.

## **УСТАНОВКА СИСТЕМЫ ИБП**

*РАСПАКОВКА* Комплектация:

(1) Блок ИБП x 1; (2) Кабель аварийного отключения EPO (серый) x 1; (3) Кабель последо интерфейса (DB-9) x 1; (4) USB Кабель x 1 (5) Руководство пользователя x 1; (6) Диск с ПО PowerPanel® Business Edition x 1; (7) Гарантийный талон; (8) Шнур IEC / IEC x1

## *ОБЩАЯ ИНФОРМАЦИЯ*

В ИБП PR750ELCD реализована функция автоматического регулирования напряжения (AVR) и защита сети в 405 Джоулей, что обеспечивает стабильную работу вашей компьютерной системы или другого подключенного обрудования, включая автоматическую функцию сохранения открытых файлов и

#### корректного выключения компьютера в случаях отключения электричества. *КАК ОПРЕДЕЛИТЬ ТРЕБОВАНИЯ К МОЩНОСТИ, ПОТРЕБЛЯЕМОЙ ВАШИМ ОБОРУДОВАНИЕМ*

1.Убедитесь, что мощность, потребляемая оборудованием, которое подключено к выходам ИБП не

превышает номинальную выходную мощность 750ВА / 675Вт для PR750ELCD. 2. В случае превышения мощности подключаемого оборудования может возникнуть перегрузка, которая при мощности подачно частного сосрудования может вознимнуть перегрузки, которая

нагрузки строводами построени содержать приведет к отключению ИБП или срабаты

#### **ОСНОВНЫЕ ФУНКЦИИ**

## *ОПИСАНИЕ ПЕРЕДНЕЙ И ЗАДНЕЙ ПАНЕЛЕЙ ИБП*

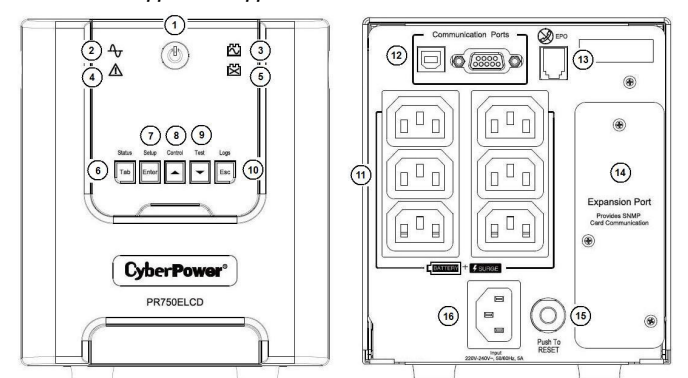

**1. Выключатель питания / Индикатор питания**

Клавиша питания служит для включения/выключения ИБП и подачи питания на подключенное к выходным разъемам ИБП оборудование.

**2. Индикатор работы от сети**

Этот индикатор горит, когда напряжение сети электропитания в норме и не имеет скачков или провалов.

**3. Индикатор работы от батареи**

Отображается при работе ИБП от внутренних батарей во время серьезного снижения напряжения или отключения питания, и сопровождается аварийным звуковым сигналом.

**4. Сбой**

Этот индикатор отображается при возникновении внутренней проблемы ИБП.

**5. Индикатор замены батарей**

Индикатор отображается в случае необходимости заменить внутренню батарею ИБП. **6. Таb** / Состояни

- Для отображения Состояния ИБП нажмите и удерживайте 1 секунду.
- **7. Enter / Настройка**

Нажмите и удерживайте 1 секунду для входа в Меню настройки и выбора Функций для конфигурирования.

**8. Вверх / Управление**

ние 1 секунды для входа в Меню управления и выбора Функций для настройки. Также используется для прокрутки вверх.

**9. Вниз / Тестирование**

- Нажмите и удерживайте в течение 1 секунды для входа в Меню тестирования и выбора Функций для<br>конфигурирования. Также используется для прокрутки вниз. конфигурирования. Также используется для прокрутки вниз.
- **10. Esc / События** .<br>айте в течение 1 секунды для просмотра журналов и зафиксированных событий.
- Также используется для выхода из меню. **11. Выходные разъемы ИБП с резервным питанием и сетевой фильтрацией**

ИБП имеет шесть разъемов с резервным питанием от батареи и защитой от перенапряжения. Они обеспечивают постоянную работу подключенного оборудования при отключении электропитания. (НЕ ИСПОЛЬЗУЙТЕ ИБП с лазерными принтерами, копирами, уничтожителями бумаги и другим оборудованием с высокими пусковыми токами).

- **12. Серийный / USB порты для обмена данными с ПК**
- Серийный и USB порты позволяют подключать и осуществлять связи между компьютером и ИБП. Примечание: Используйте только один порт.
- **13. EPO порт**

K01-0000452-00

Используйте серый кабель из комплекта для подключения порта аварийного отключения EPO. Для соединения кабеля в конфигурации EPO следуйте схеме приведенной ниже. Удаленное реле EPO устанавливается снаружи и подключается к устройству по обычной телефонной линии через разъем RJ-11. При аварии EPO порт немедленно отключает устройство ИБП от электросети.

OPTION 1: USER SUPPLIED NORMALLY OPEN SWITCH OPTION 2: USER SUPPLIED NORMALLY CLOSED SWITCH N.O.EPO SWITCH N.C.EPO SWITCH

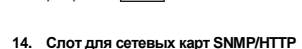

Снимите защитную панель, чтобы установить дополнительную SNMP-карту для удаленного контроля и управления ИБП по сети.

**15. Возвращаемый предохранитель**

- Обеспечивает защиту от перегрузки и короткого замыкания.
- **16. Входной разъем подключения электропитания** Подключите кабель питания к розетке с заземлением.

#### **РУКОВОДСТВО ПО УСТАНОВКЕ**

1. Ваш новый ИБП готов к использованию после получения. Однако возможно снижение уровня зарядки аккумулятора во время перевозки и хранения. Поэтому необходимо заряжать аккумулятор в течение 8 часов для обеспечения работы в течение положенного срока. (Для зарядки аккумулятора достаточно включить ИБП в розетку). Данный ИБП может заряжаться даже тогда, когда ИБП выключен.

 **Примечание: Этот ИБП разработан с безопасной функцией препятствия включения ИБП во время транспортировки. Для первого включения ИБП необходимо подключить к сети электропитания.**

- 2. Если вы будете использовать программное обеспечение, подключите USB кабель к USB порту на ИБП. 3. Подключите к ИБП необходимое оборудование, серверы/компьютеры, мониторы, системы хра данных. НЕ ПОДКЛЮЧАЙТЕ к ИБП лазерные принтеры, копировальные аппараты, пылесосы, фены,
- измельчители бумаги и прочие электроприборы с высокими пусковыми токами, это приведет к перегрузке устройства и его возможному повреждению.
- 4. Подключите ИБП к настенной розетке с заземлением. Убедитесь, что к этой розетке не подключено мощное оборудование (холодильники, кондиционеры). НЕ ИСПОЛЬЗУЙТЕ удлинители или переходники.
- 6. В случае превышения нагрузки, прозвучит один долгий звуковой сигнал. Для исправления, выключите ИБП, отсоедините часть оборудования. Подождите 10 сек, убедитесь, что предохранитель в норме и включите ИБП еще раз.
- заряжается.
- 
- сеть. 9. Для продолжительного хранения ИБП в умеренных климатических условиях, аккумуляторы должны заряжаться каждые 3 месяца, путем включения ИБП в сеть и последующим включением устройства. 10. Для расширенного дистанционного управления ЖК-модуль можно разместить настенно. Выполните
- следующие действия для монтажа: a. Снимите ЖК-модуль с передней панели.
- b. Разместите ЖК-модуль на стене.
- c. При возврате ЖК-модуля в ИБП сверните кабель, возвратите его в пространство между передней панелью и крышкой аккумулятора, и вставьте ЖК-модуль обратно в ИБП.

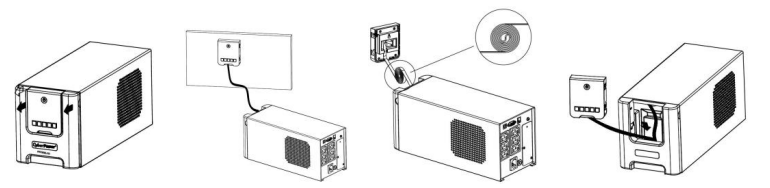

#### **ЗАМЕНА АККУМУЛЯТОРА**

ВНИМАНИЕ! Прочтите и следуйте ВАЖНЫМ ТЕХНИЧЕСКИМ УКАЗАНИЯМ при сервисном обслужива аккумуляторных батарей. **Обслуживание должно проводиться под наблюдением** 

**квалифицированного специалиста знающего меры предосторожности.**

**ВНИМАНИЕ!** При замене батарей, используйте батареи идентичного типа с соответствующими характеристиками. Свяжитесь с сервисным центром для подбора аккумуляторных батарей.

**ВНИМАНИЕ!** Не выбрасывайте аккумуляторы в огонь, они могут взорваться. Аккумуляторы содержат электролит и должны быть правильно утилизированы. Для более подробной информации по утилизации обратитесь в сервисный центр.

**ВНИМАНИЕ!** Не вскрывайте и не деформируйте аккумулятор. Электролит токсичен и может быть вреден

для глаз и кожи. **ВНИМАНИЕ!** Батарея может представлять высокий риск короткого замыкания и поражения электрическим током. Соблюдайте следующие меры предосторожности при замене батареи:

1. Снимите часы, кольца и другие металлические предметы.

2. Используйте только инструмент с изоляцией.

3. **НЕ РАЗМЕЩАЙТЕ** инструмент и другие металические предметы на аккумуляторной батарее.

4. Отключите источник зарядки перед подсоединением или отсоединением клемм аккумулятора.

5. Используйте резиновые перчатки и обувь.<br>6. Определите, возможно ли случайное заземление аккумулятора. **КОНТАКТ С ЗАЗЕМЛЕННЫМ**<br>**АККУМУЛЯТОРОМ МОЖЕТ ВЫЗВАТЬ ПОРАЖЕНИЕ ЭЛЕКТРИЧЕСКИМ ТОКОМ**. Удалите источник

заземле

#### **ПРОЦЕДУРА ЗАМЕНЫ БАТАРЕИ:**

- 1. Выключите и отсоедините все подключенное оборудование.
- 2. Выключите ИБП и отсоедините его от источника электропитания.
- 3. Снимите переднюю панель ИБП.
- 4. Вытяните две круглые кнопки и полностью снимите крышку батарейного отсека.
- 5. Извлеките батареи из отсека.
- 6. Отсоедините аккумуляторные провода от батарей.

7 Установите новые батареи и подключите аккумуляторные провода (красный/черный) к соответствующим клеммам на батарее.

8. Вставьте батареи обратно в отсек.

9. Установите крышку батарейного отсека и закрепите круглыми кнопками. 10. Снимите ЖК-модуль перед креплением передней панели к ИБП.

11. При возврате ЖК-модуля в ИБП сверните кабель, возвратите его пространству между передней

панелью и крышкой аккумулятора, и вставьте ЖК-модуль обратно в ИБП. 12. Перезарядите ИБП в течение 8-16 часов для полного заряда батареи.

5. Нажмите кнопку включения. Индикатор питания включится и прозвучит один звуковой сигнал.

7. Ваш ИБП оснащен функцией автозарядки. Когда ИБП включен в сеть, аккумулятор ИБП автоматически

8. Для обеспечения наилучшего функционирования аккумулятора оставляйте ИБП всегда включенным в

**ВНИМАНИЕ!** Аккумуляторы содержат электролит и должны быть правильно утилизированы. Почти любой продавец свинцово-кислотных аккумуляторных батарей, принимает обратно использованные батареи для переработки и утилизации

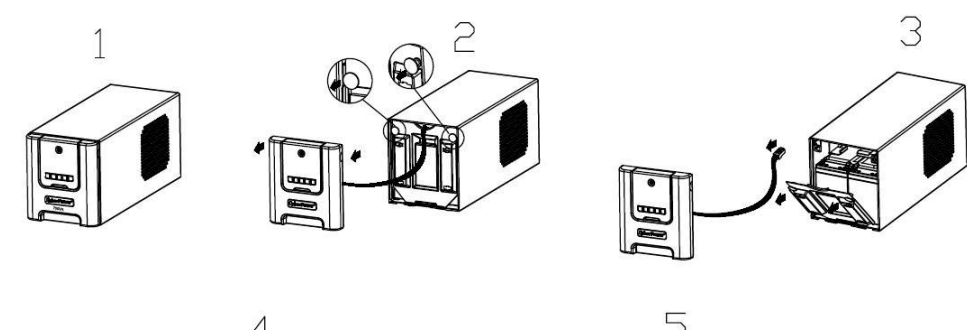

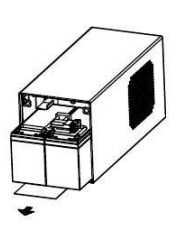

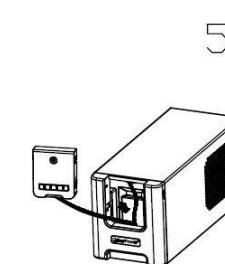

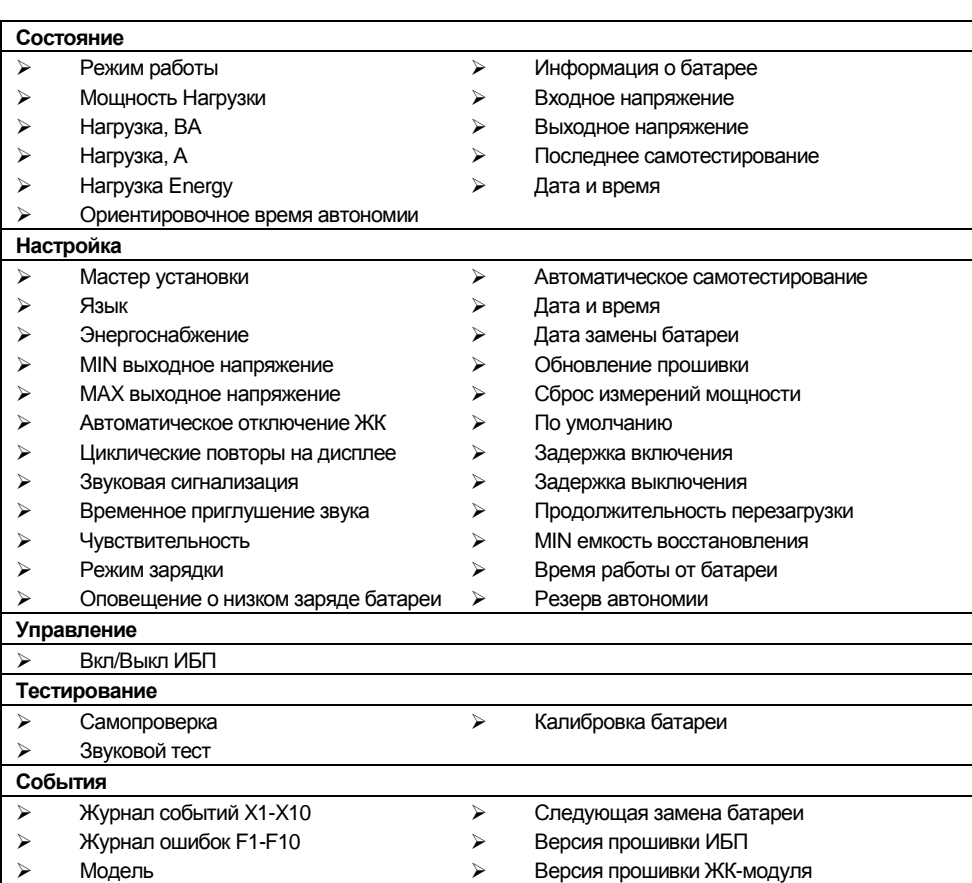

 Последняя замена батареи Серийный номер *Для более побробной информации обратитесь к Function Setup Guide на сайте cyberpower.com*

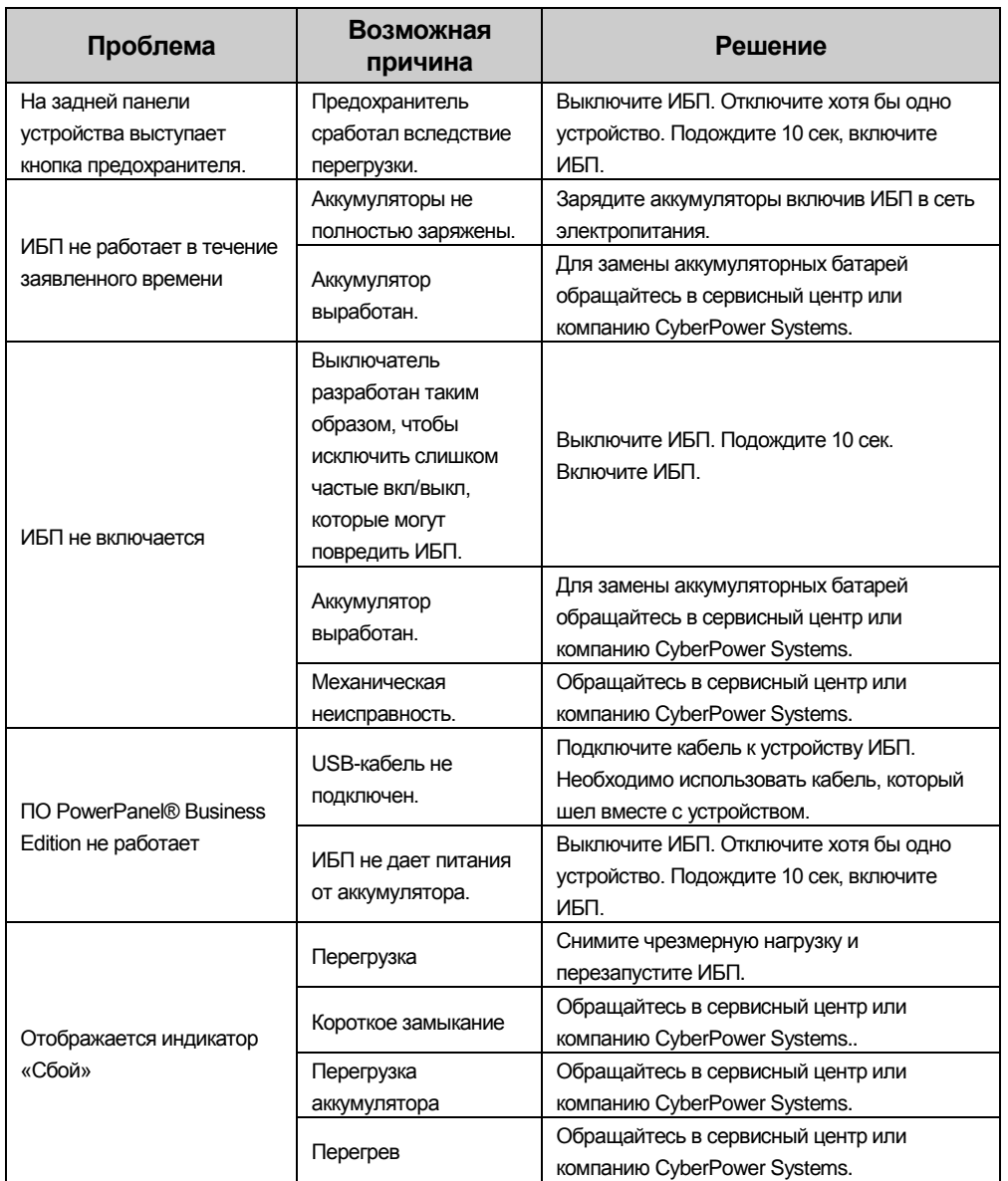

## **Заявление компании CyberPower**

CyberPower принимает активное участие в развитии энергосберегающей продукции защищающей окружающую среду. Компания является членом Climate Savers Computing Initiative (CSCI), согласно ограничениям по опасным веществам (RoHS), протоколам по отходам электрического и электронного оборудования (WEEE), а также стандартам ISO 14001 и IECQ QC080000. Компания CyberPower обязуется предоставлять передовые энергосберегающие решения для защиты окружающей среды.

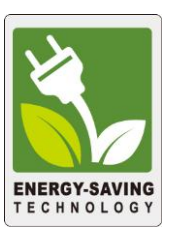

# **Снижение Стоимости Энергии с использованием технологии GreenPower UPS**

Цель CyberPower обеспечить не только экологически чистые продукты, но и предоставить пользователям возможность реального снижения эксплуатационных затрат. Как следствие, потребитель получает значительную экономию энергии с использованием технологии **GreenPower UPS.**

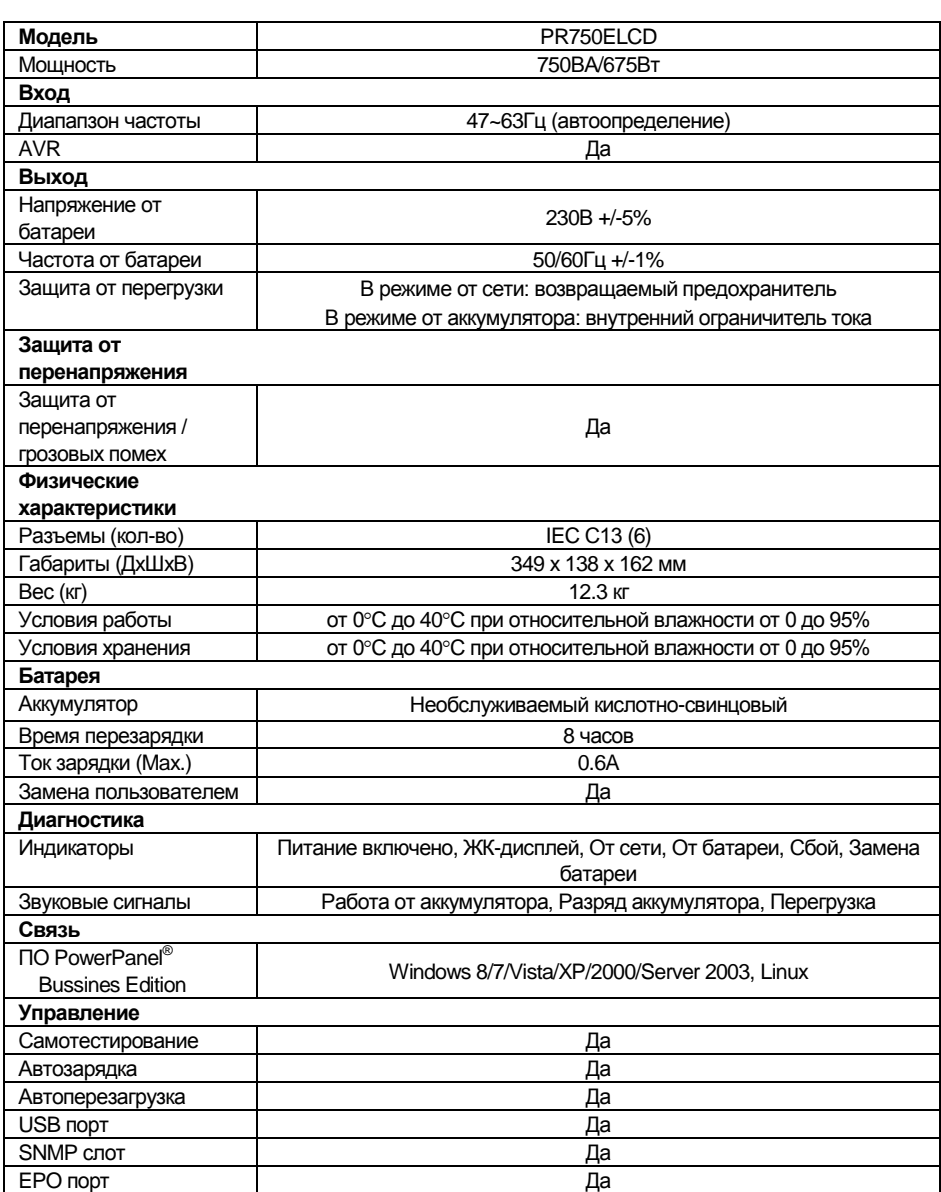

1.1 Температура хранения и относительная влажность хранения

1.2 Соответствует ТР ТС 004 / 2011 «О безопасности низковольтного оборудования» Соответствует ТР ТС 020 / 2011 «Электромагнитная совместимость технических средств»

За дополнительной информацией обращайтесь

## **Cyber Power Systems (Россия и СНГ)**

119049, ул. Донская д.4, стр. 3, Москва, Россия.

тел. 7(495) 783-9445

www.cyberpower.com

Страна изготовления: Китай Дата изготовления: указана на упаковке.

Производитель: CyberPower Systems (Shenzhen), Inc.

No.2 Budside Yang Yong Riverside Development Area, TangXiaYong, SongGang Town, BaoAn District, ShenZhen, China

Импортер: STALIYA-R, Общество с ограниченной ответственностью «Сталия - Р» 115088, г. Москва, ул. Южнопортовая, д.9а, стр.1

Авторские права распространяются на все содержание. © Компания CyberPower Systems Inc., 2015 г. Все права защищены. Воспроизведение всего документа или его части без разрешения запрещается.

Дополнительная информация по устранению неисправностей доступна на сайте [www.cyberpower.com.](http://www.cyberpower.com/)

PowerPanel® Business Edition и PowerPanel® Personal Edition являются товарными знаками компании CyberPower Systems Inc.

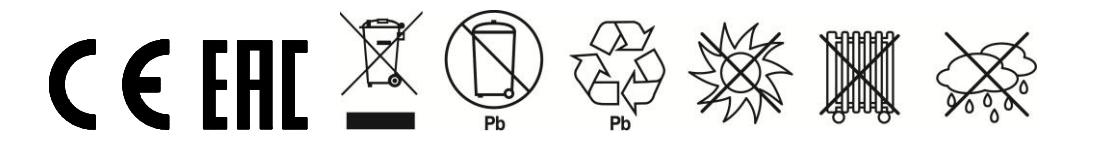

# **ОБОЗНАЧЕНИЯ ИНДИКАТОРОВ ЖК-ДИСПЛЕЯ**

# **ПОИСК И УСТРАНЕНИЕ НЕИСПРАВНОСТЕЙ**

# **ТЕХНОЛОГИЯ GREENPOWER UPS™ ОТ CYBERPOWER**

## **ТЕХНИЧЕСКИЕ ХАРАКТЕРИСТИКИ**